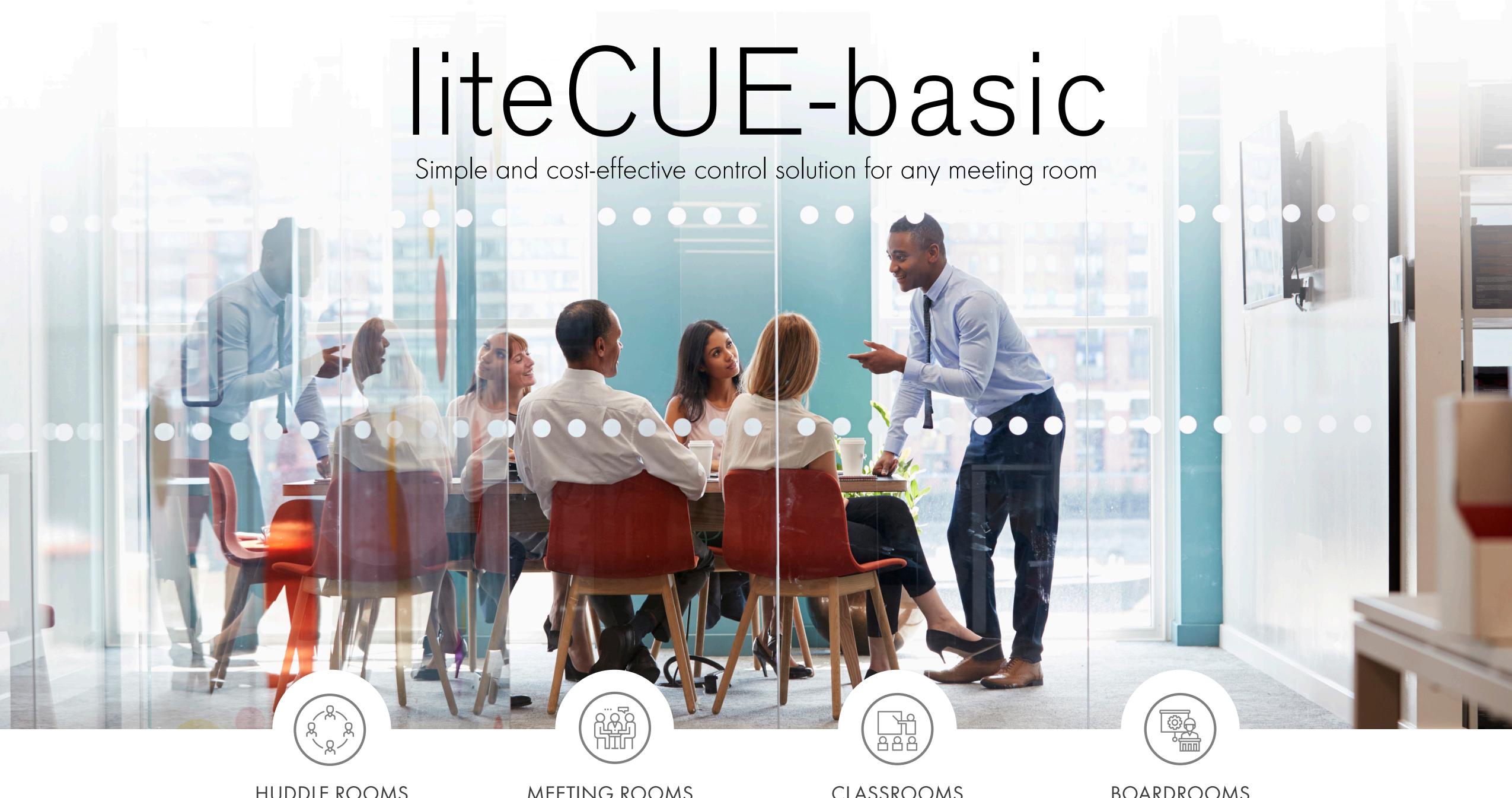

HUDDLE ROOMS CLASSROOMS BOARDROOMS MEETING ROOMS

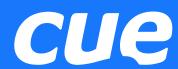

- Introduction
- Application diagram
- Hardware description
  - Connection
  - Control ports
- Simple Setup
  - Overview
  - Configuration steps description
- Practical demo

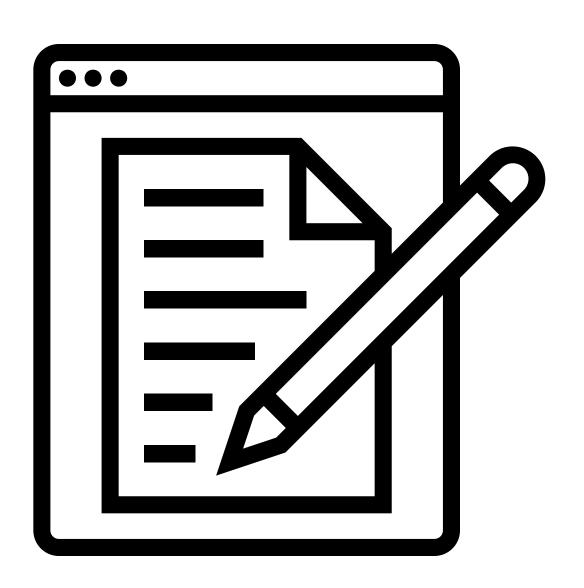

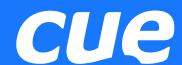

## Simple and cost-effective control solution for any meeting room

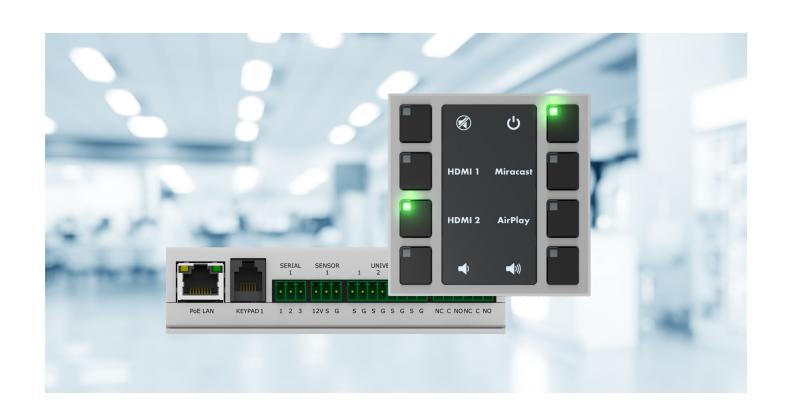

#### INTEGRATION

- Easy equipment integration
- No other remote controls required
- Intuitive control by press of the button
- Integration with reservation system

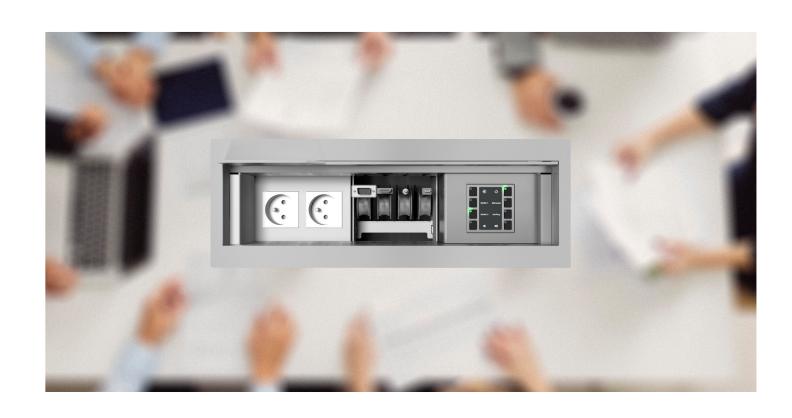

#### INSTALLATION

- Small dimensions
- Quick installation using Ethernet and PoE
- Keypad wall-mount or tabletop installation
- Compatible with interconnection boxes

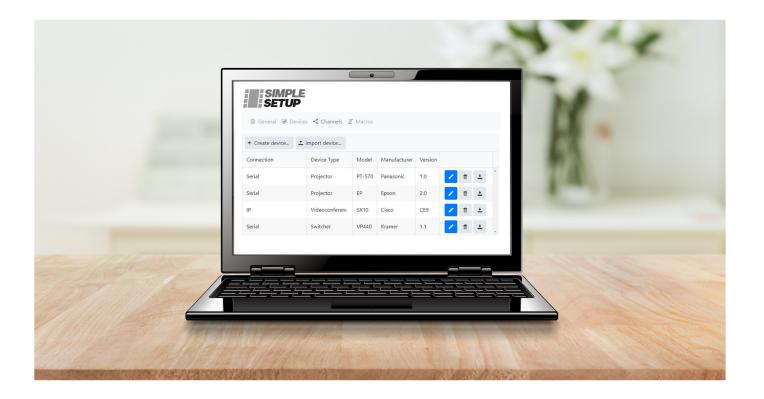

#### SIMPLE SETUP

- Friendly configuration using built-in web
- No software and programming required
- Powerful support for IP device control
- Various control ports available

# **Application Diagram**

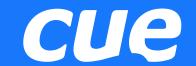

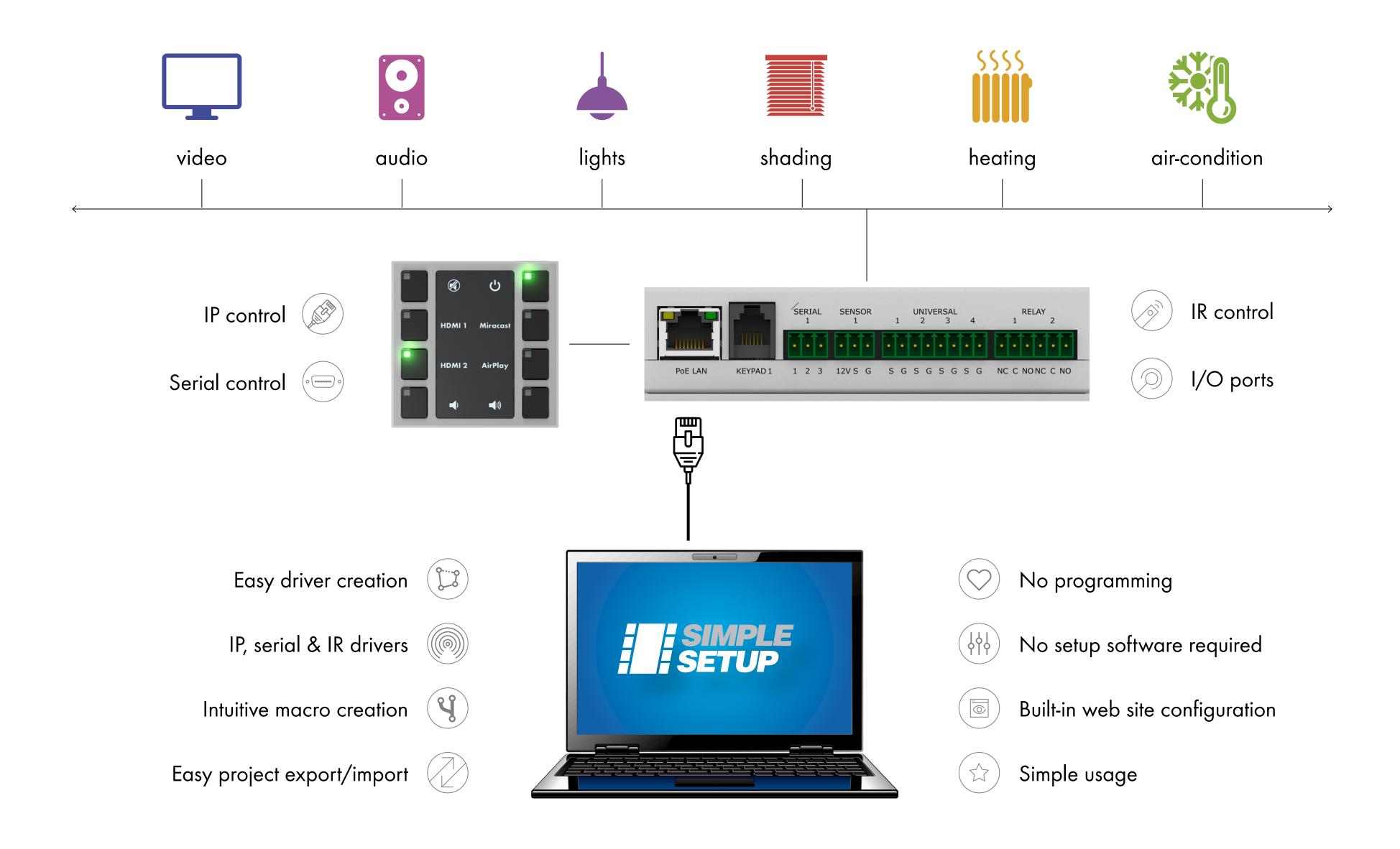

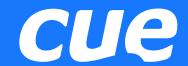

#### Basic configuration with one keypad

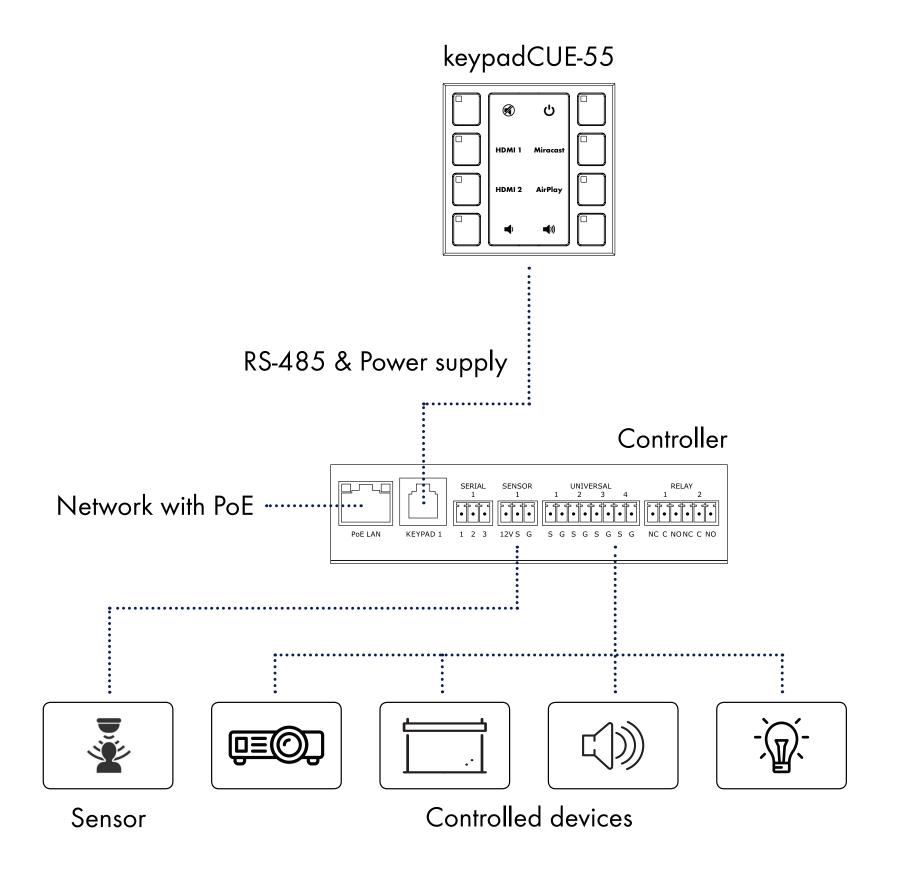

#### Configuration with multiple keypads

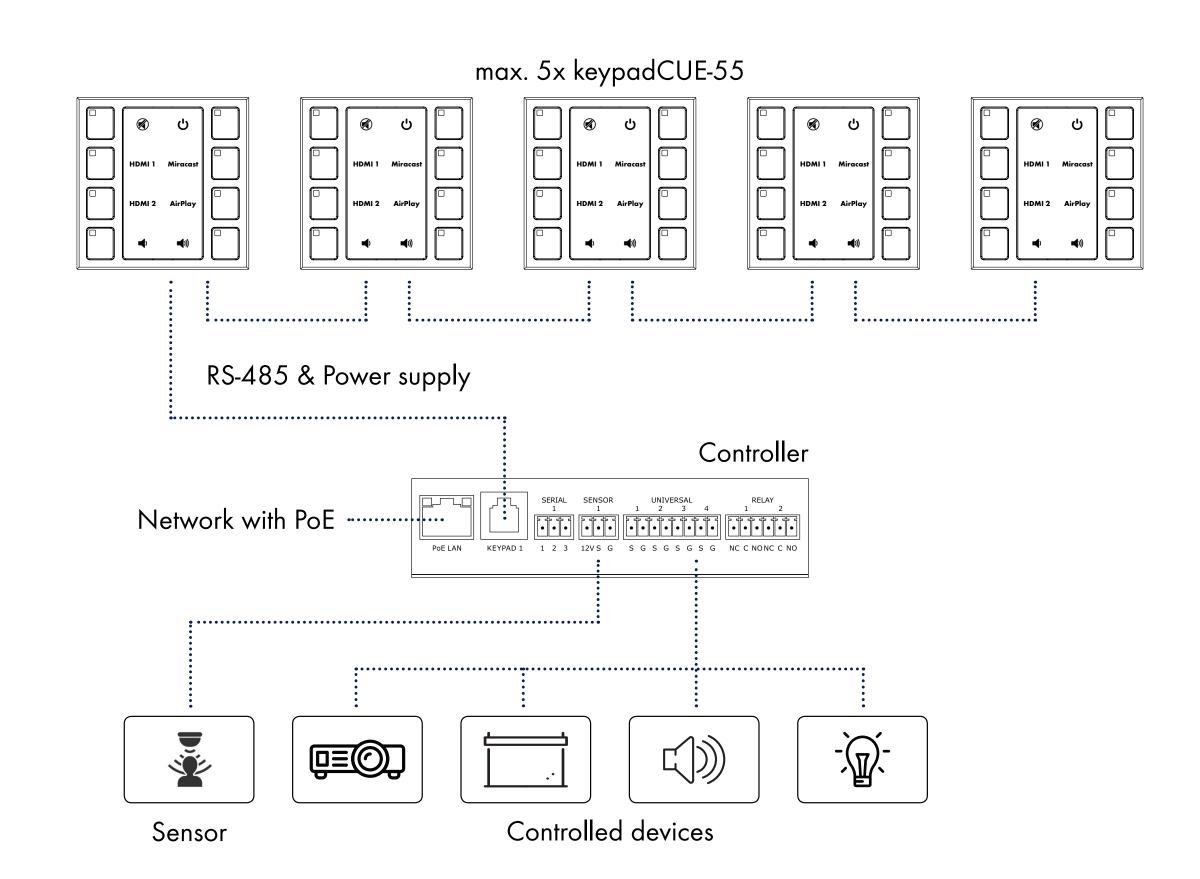

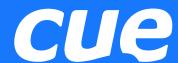

- 1 | IP
  - Up to 8 controlled devices
- <sup>2</sup> Keypad port
  - RS-485 data communication
  - 12 VDC output for keypad power supply
- 3 1x Bi-directional serial
  - RS-232 or RS-485 mode
- 4 1x Sensor input
  - Digital input and 12 VDC output for sensor power supply
- 5 4x Universal port
  - Digital input, digital output
  - Serial output RS-232
  - Infra-red output
- 6 2x Low-voltage relay
  - Normal close and normal open contacts
  - 24 V / 0.5 A

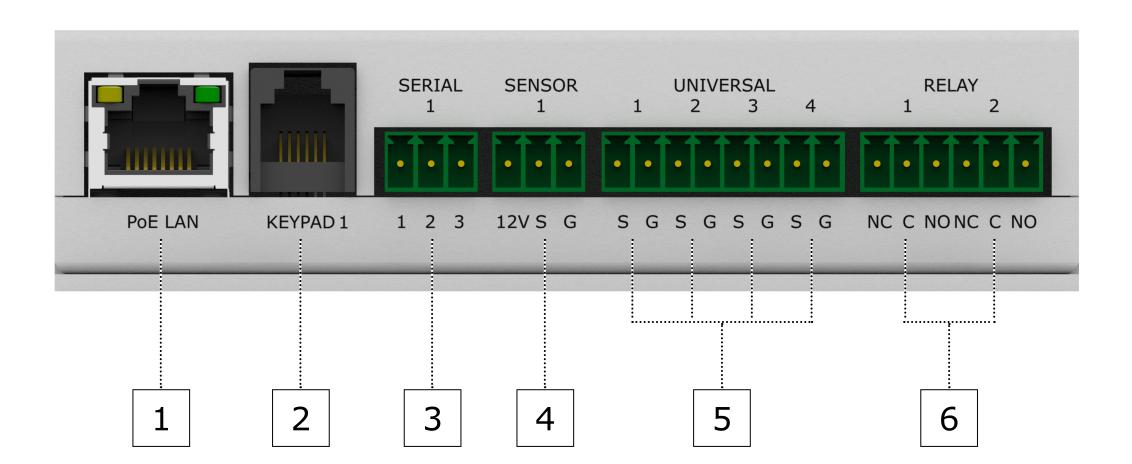

## Simple Setup

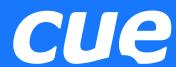

- Tool to configure control system without programming
- Based on built-in web user interface
- Delivered as part of controlCUE-basic firmware
- No special application required for configuration
- Configuration project stored in controller flash memory
- Project export and import for backup and restore
- Pre-prepared project can be simply used for multiple rooms
- Keypad label simple preparation an printing

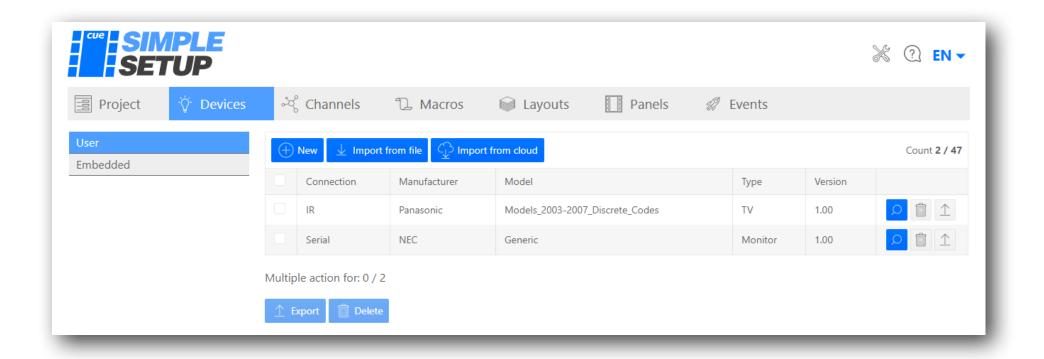

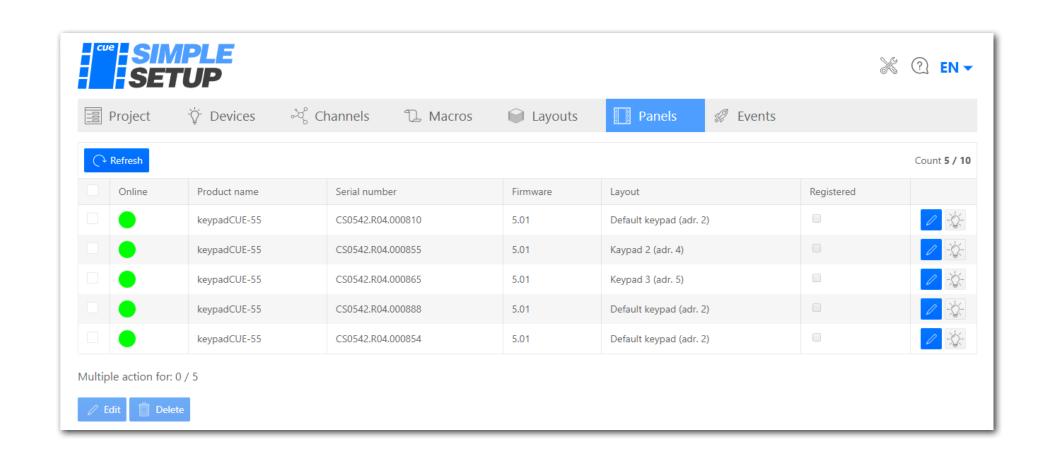

## Project

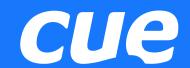

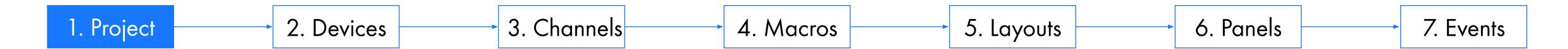

- Create new project
- Export project
  - Backup
  - Copy project to other rooms
- Import project
  - Restore from backup
  - Create copies from the origin room
- Project information

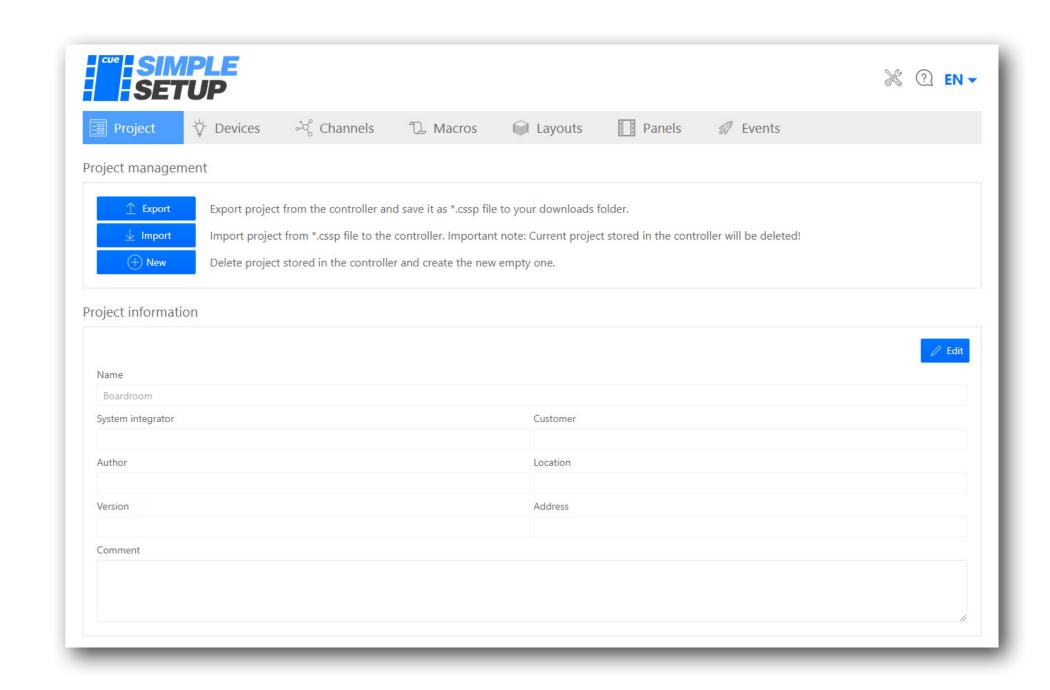

## Devices

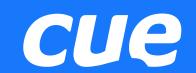

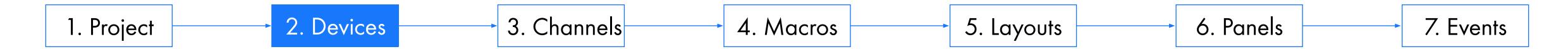

- Device = device driver
  - Describes controlled device
  - Includes set of control commands
- Device driver connection
  - IP
  - Serial
  - IR
- User device
  - Create and edit by user
  - Import from cloud library
  - Import from file
  - Export to file
- Embedded device
  - Fix part of Simple Setup
  - Can define <u>events</u>

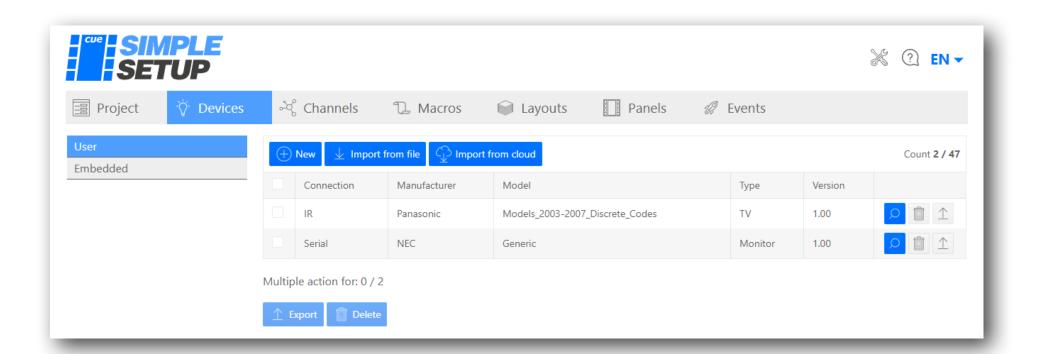

# Channels

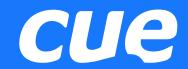

1. Project 2. Devices 3. Channels 4. Macros 5. Layouts 6. Panels 7. Events

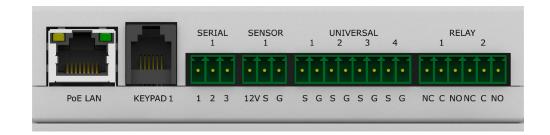

|             |                | Channel type    |                  |                    |             |
|-------------|----------------|-----------------|------------------|--------------------|-------------|
|             |                | IP              | Serial           | Universal          | Relay       |
| Device type |                | Up to 8 devices | RS-232 or RS-485 | Serial, IR, DO, DI | Low voltage |
| User        | IP             | <b>✓</b>        |                  |                    |             |
|             | Serial         |                 | <b>✓</b>         |                    |             |
|             | IR             |                 |                  |                    |             |
| Embedded    | PJ Link        | <b>✓</b>        |                  |                    |             |
|             | Digital output |                 |                  |                    | <b>√</b>    |
|             | Digital input  |                 |                  |                    |             |

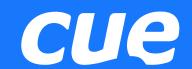

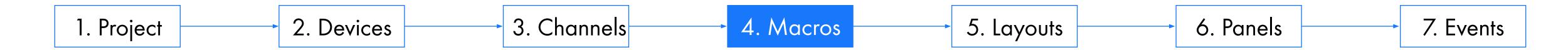

- Macro sequence of commands
- Every macro can contain various command types
  - Wait system command
  - Keypad indicator control system commands
  - Device control commands defined in device driver

#### Important features

- A macro can be started by the button or by the event.
- One macro for the same functions can be started from different buttons or events
- Macro commands are executed sequentially in the order set in the command table
- Only one macro can run at a time the Simple Setup is not a multi-tasking system
- If you run a macro from one keyboard, another macro cannot run from that keyboard until the macro is complete
- If a macro is running and you run a macro from another keyboard, the macro is queued and runs when the running macro completes
- All event-triggered macros are also queued

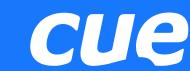

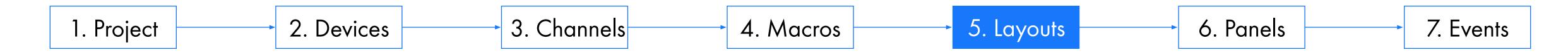

- Layout describes design and functionality of the control panel
- Steps to prepare customized keypad layout
  - Define default values for backlight and for indicator brightness
  - Edit every button to create label
  - Specific captions and icon for every button can be used
  - Create button label PDF to print keypad labels
  - Select button type
  - Connect pre-prepared macro(s) to the button

#### Button types

- Push normal button, starts macro one time
- Repeat when pressed, the button starts macro repeatedly
- Toggle 2 states every press starts a different macro 1 or 2
- Toggle 3 states every press starts a different macro 1 or 2 or 3
- Toggle 4 states every press starts a different macro 1 or 2 or 3 or 4

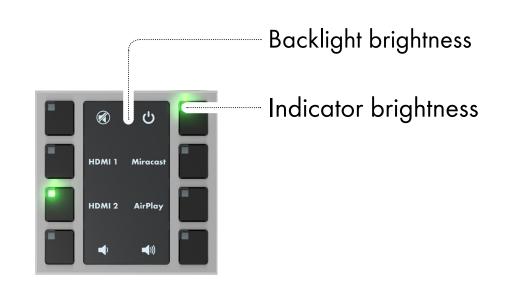

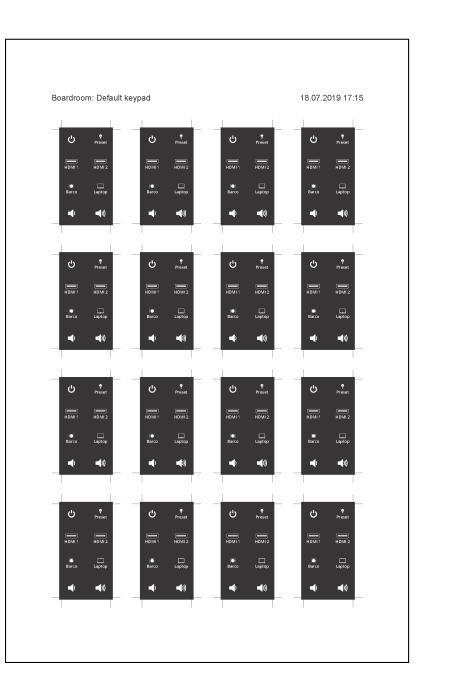

## Panels

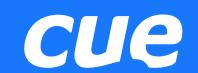

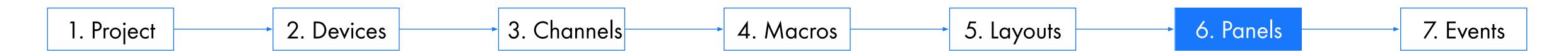

- List of connected keypads
- Refreshed by button
- Indication
  - On-line keypads green indicator
  - Off-line keypads red indicator
- Pre-prepared layout can be assigned
- Only on-line or registered panels can be edited
- Selected panel indication using keypad backlight

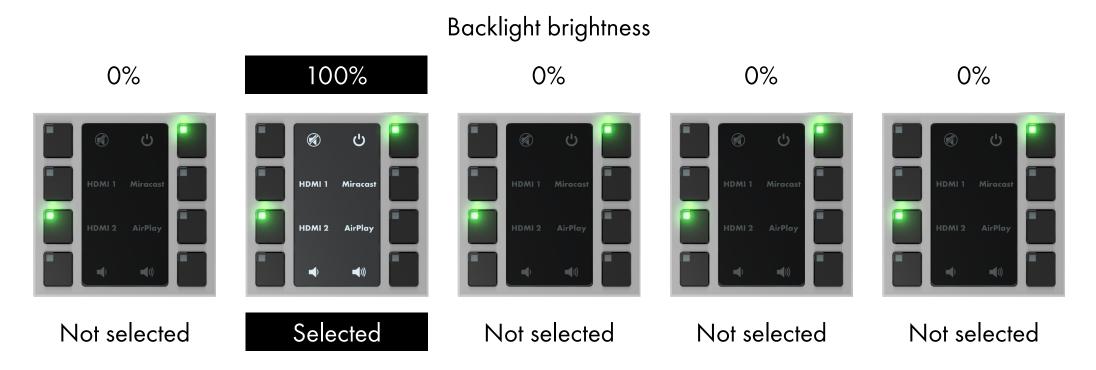

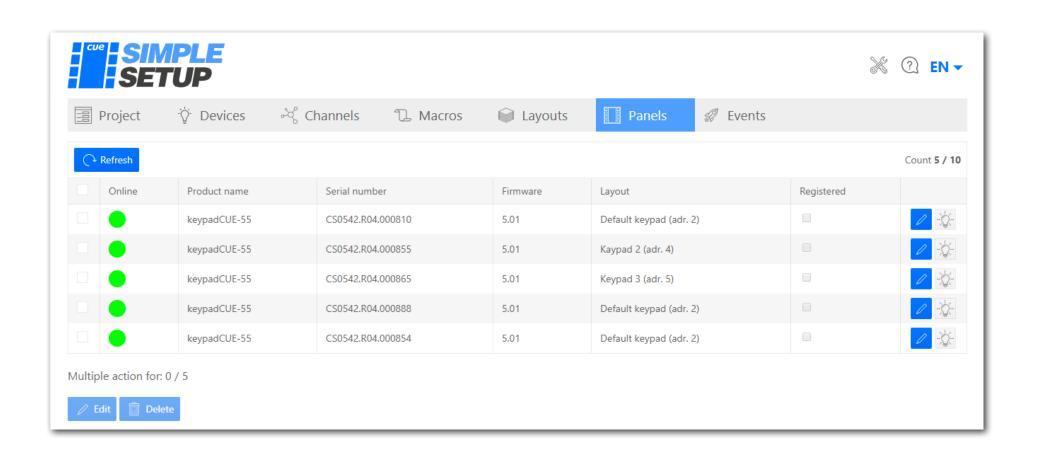

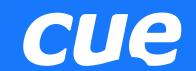

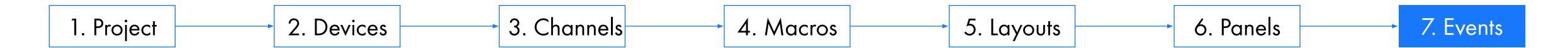

- Events are defined by
  - System e.g. power up
  - Embedded drivers e.g. sensor close / open
- User can not add an event
- One macro can be assigned to each event
- Event starts macro
  - Immediately
  - With delay defined by user
- Currently available events
  - Controller Power up automatically generated when the control power is connected.
  - Sensor Close generated if the sensor input is closed
  - Sensor Open generated if the sensor input is opened
  - Digital input Close added if the Digital input device is connected to the Universal channel
  - Digital input Open added if the Digital input device is connected to the Universal channel

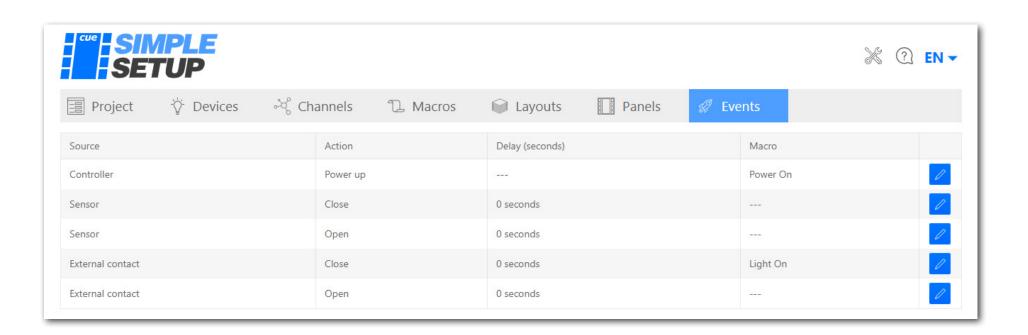

# Import to Cue Visual Composer

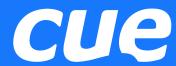

- Allows to continue the project if Simple Setup is not enough, e.g.:
  - Feedbacks from controlled devices needed
  - Multitasking required
  - More complicated control algorithms

-

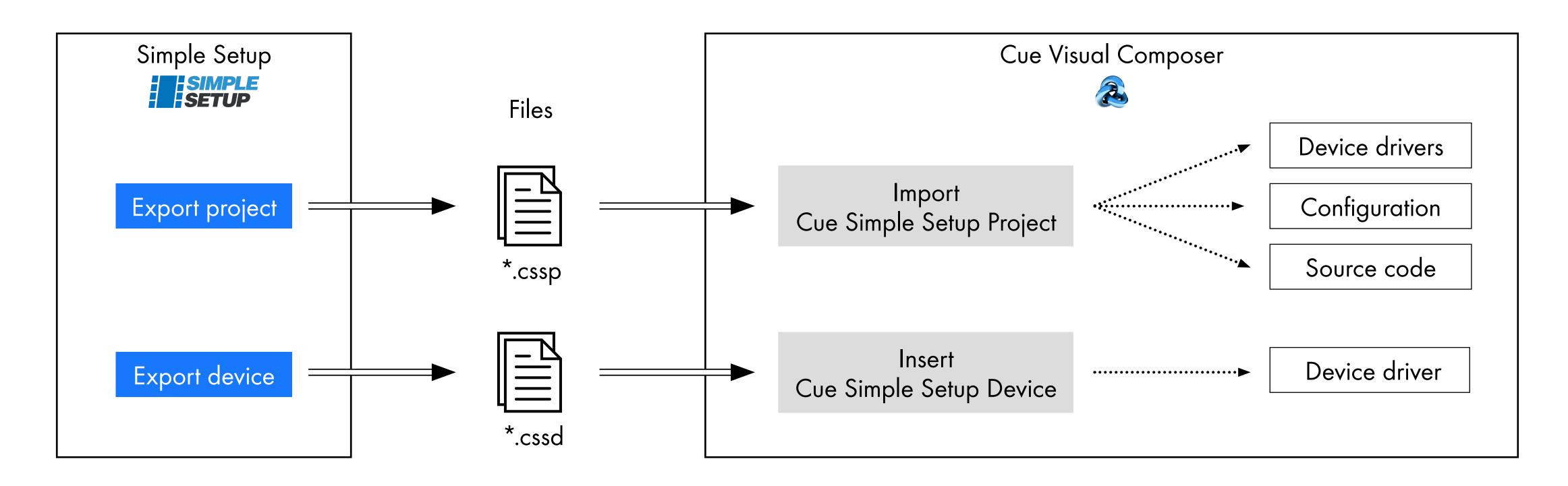

## Practical Demo

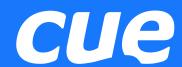

- Connect the controller and your PC to the same network
- Access controller Admin Web using Reservation Suite Scanner
- Go to Simple Setup
- Create a project
- Create / download device drivers
- Connect the controlled devices to specific channels
- Create macros needed for system function
- Prepare the control panel layout
- Assign layout to the specific control panel
- Assign pre-prepared macros to events

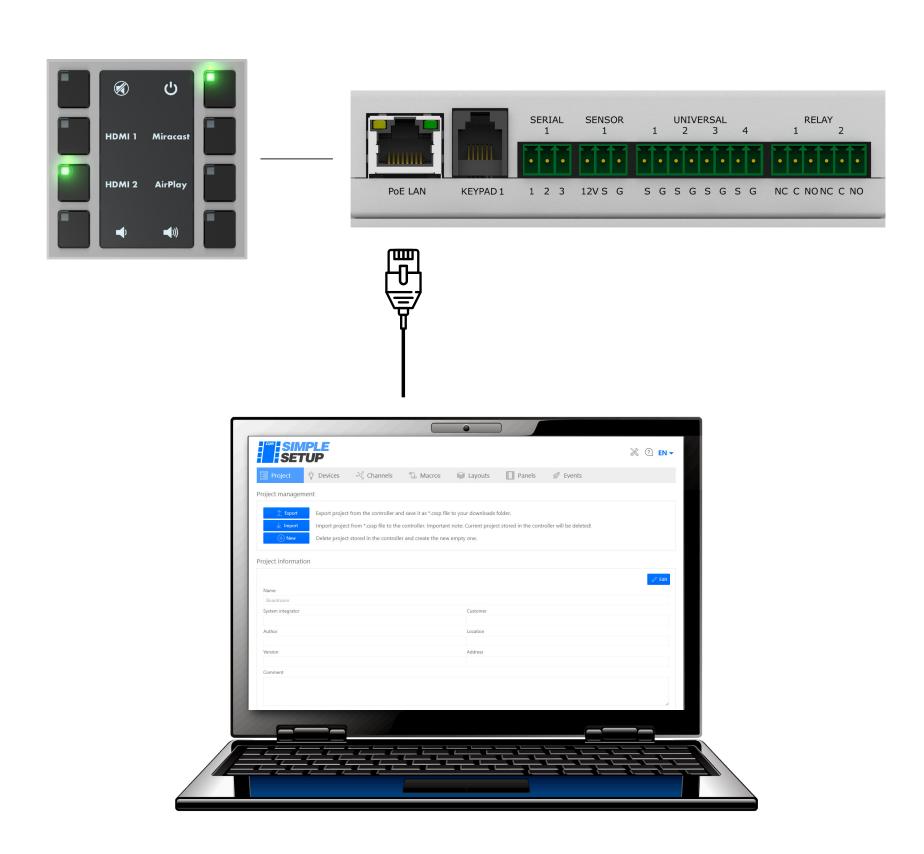

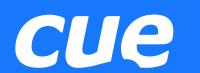

# Thank you for attention

Come back to us for more information

CUE
www.cuesystem.com